## **Callout Component**

This document will explain how to use the "Callout Component": (The Callout component contains a title and a WYSIWYG text block.)

1. Click the 'Edit' button, top right of the screen.

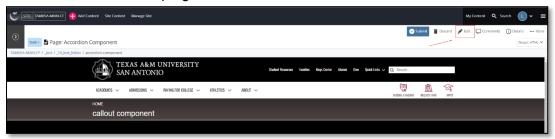

2. Navigate to "Page Builder" section, near the middle of the screen.

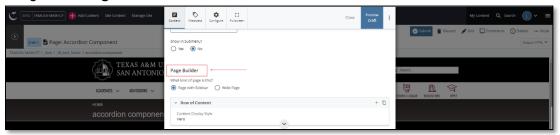

3. Open the **Row of Content** pane by clicking the *carrot* to the left of the **Row of Content** title.

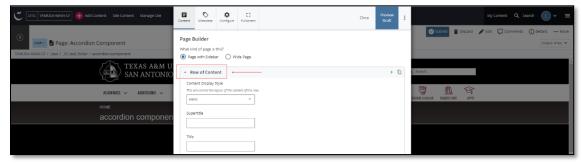

4. Open the **Content Display Style** pulldown and select the **Callout** option.

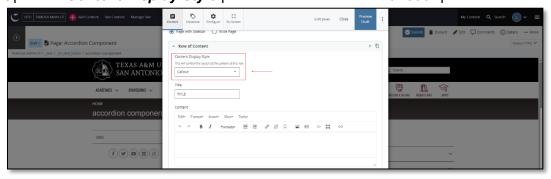

5. Fill out the Title block.

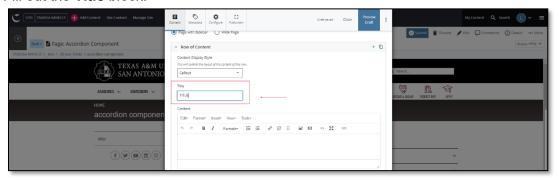

6. Fill out the **Content** block.

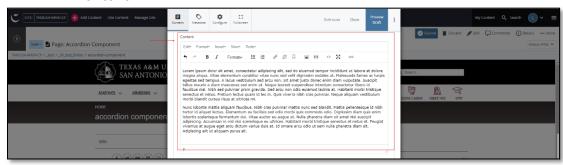

- a. This block has a WYSIWYG to format and edit the content in the content block. WYSIWYGs will be explained in another video.
- 7. After making edits, click on the Preview Draft button.

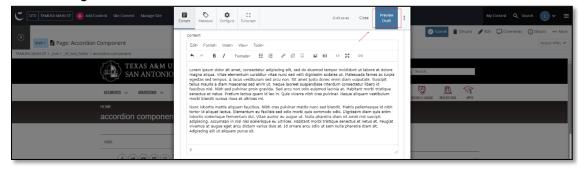

(Next Page)

8. If you like what you've created click on the **Submit button** otherwise click on the **Edit** button if you'd like to continue to make changes.

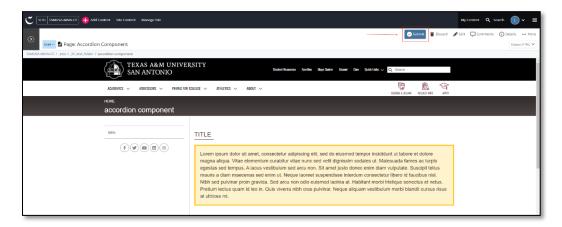

## Style Notes:

- The title has a maroon underline under the first few characters.
- The text block has a soft yellow background and a darker yellow outline.